# Digital Payments

STEP BY STEP INSTRUCTIONS FOR VARIOUS MODES OF PAYMENT: Cards, USSD, AEPS, UPI, Wallets

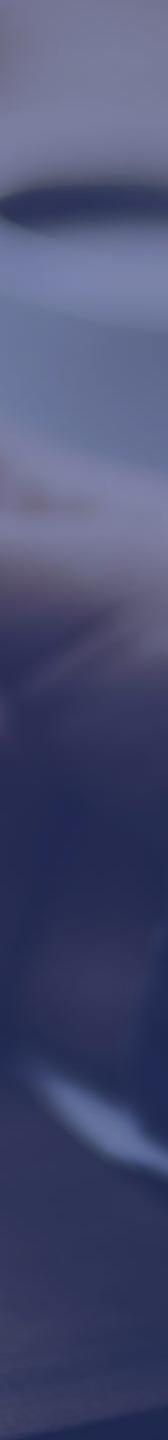

# Bank Cards

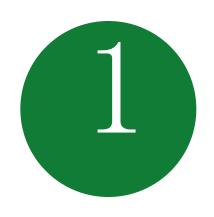

### HOW TO ISSUE A CARD FROM YOUR ACCOUNT

- Approach nearest bank branch
- Multiple cards from one account
- PIN issued by bank separately

# Getting a Bank Card

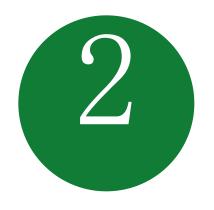

## ACTIVATE YOUR CARD

- At your Bank's ATM by even balance checking
- At your bank branch by any transaction

#### BANKS ISSUE VARIOUS CARDS FOR THEIR ACCOUNT HOLDERS

Prepaid Cards

Debit cards

Credit Cards

USE YOUR CARD TO SHOP ANYWHERE

# Point of Sale (PoS) & Card steps

#### PREPAID CARD CAN BE ISSUED BY ANY BANK FROM ACCOUNT OR CASH

(FOLLOWING BENEFITS)

At any PoS

At ATM

Pre-loaded card

Equivalent to cash

Online shopping

Can be recharged several times

Can be used at any PoS, ATM

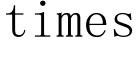

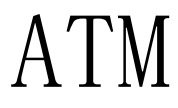

# Unstructured Supplementary Service Data (USSD) based Mobile Banking

\*99# - National Unified USSD Platform (NUUP)

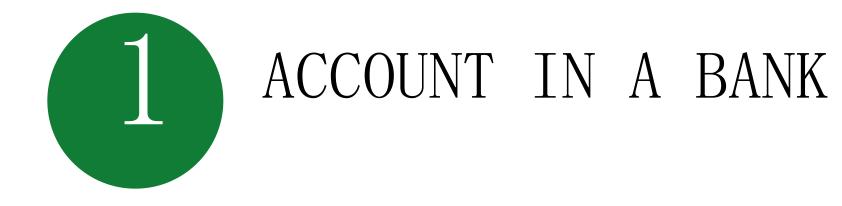

Can be used for payments upto Rs 5000 per day per customer

Required for Activation

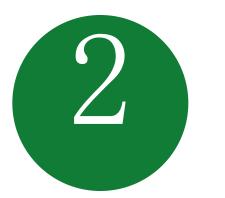

#### ANY MOBILE PHONE ON GSM NETWORK; NO INTERNET NEEDED

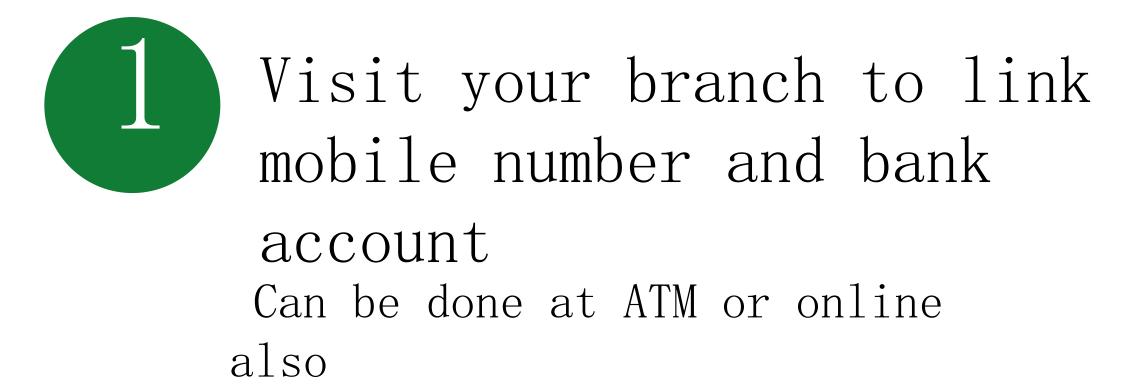

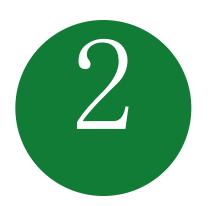

You will get your Mobile Money Identifier (MMID) and Mobile PIN (MPIN) upon registration

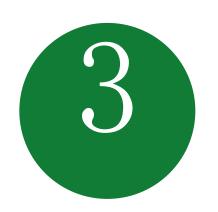

Remember your MMID and MPIN

## Registration

New changes being brought to simplify user experience; no need for separate MMID

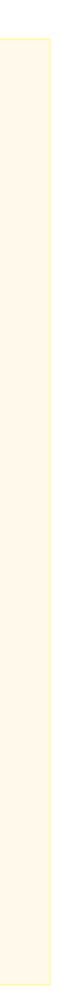

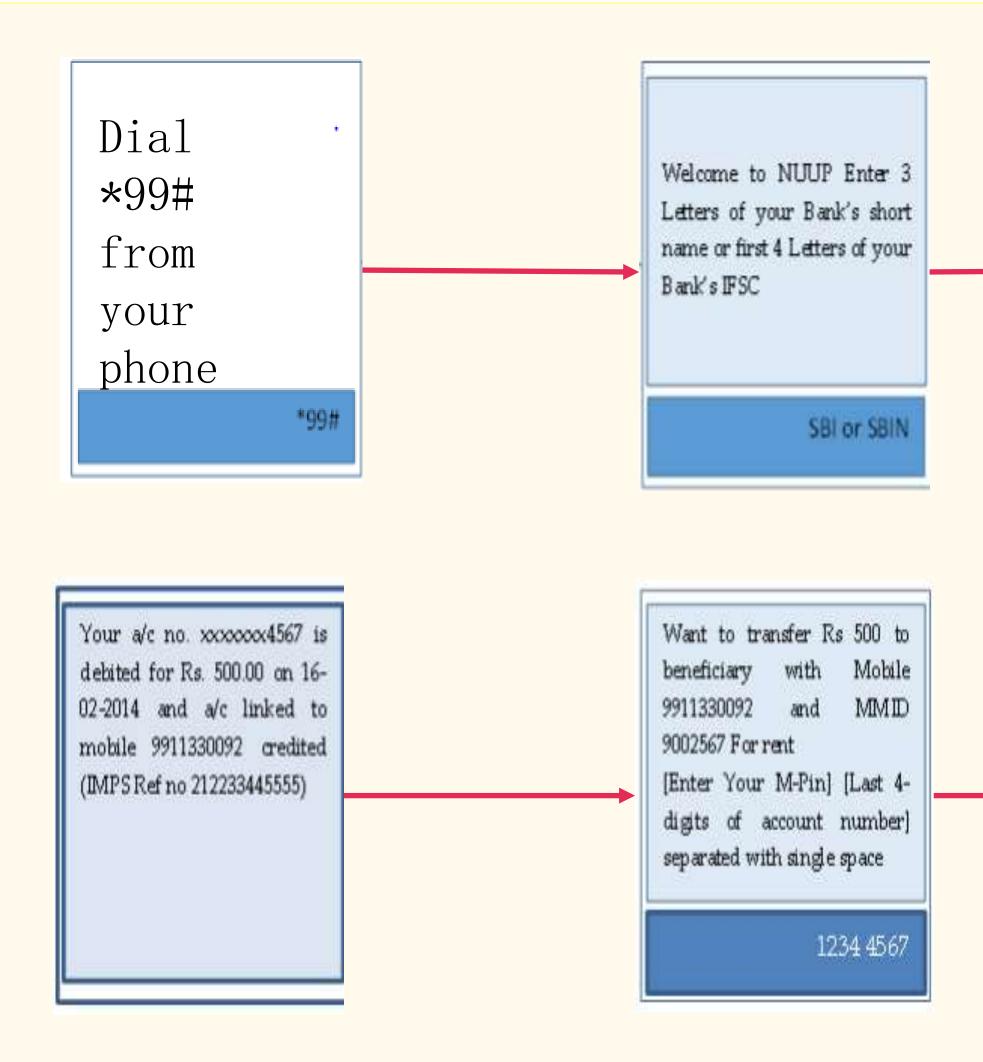

# Transfer Funds to another Bank Account

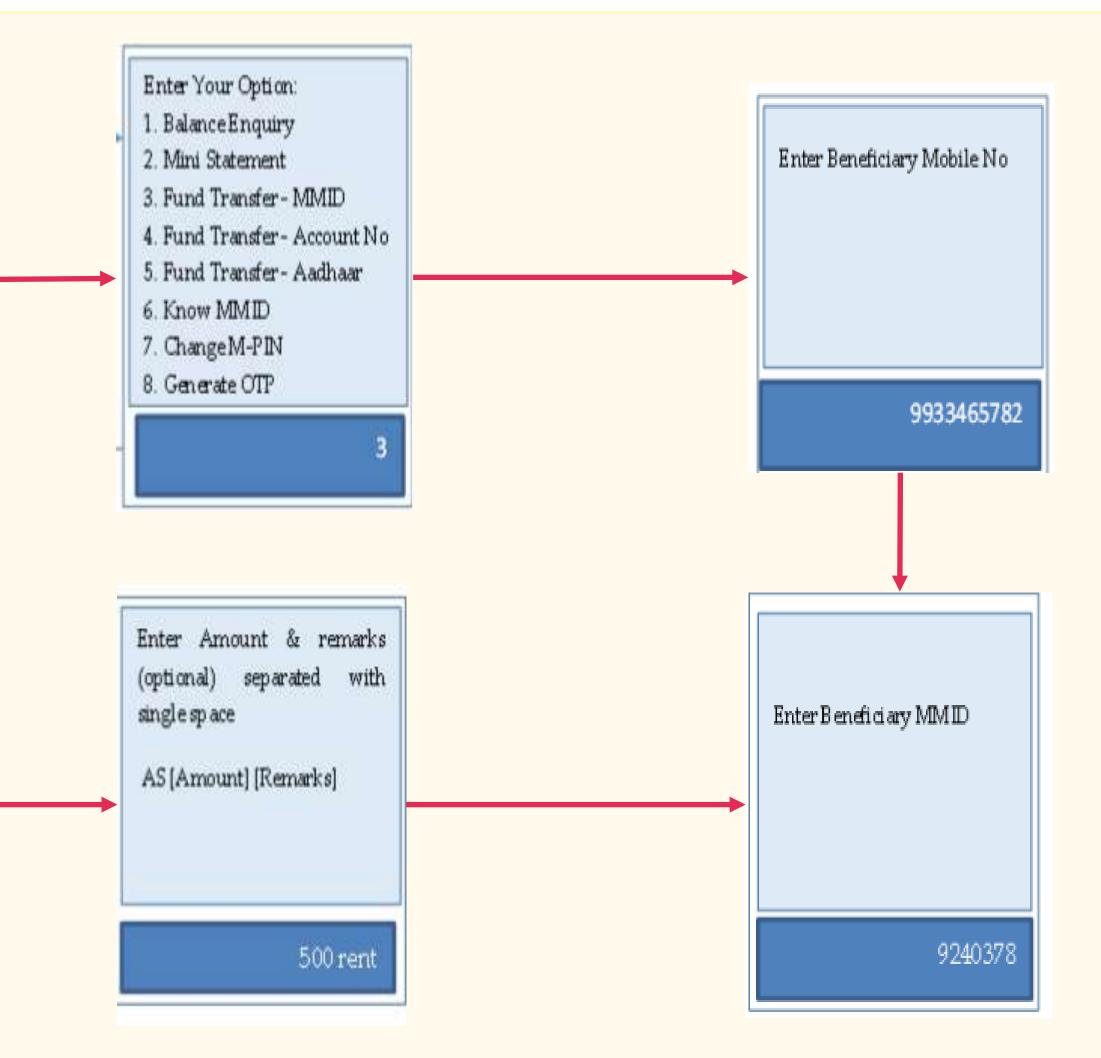

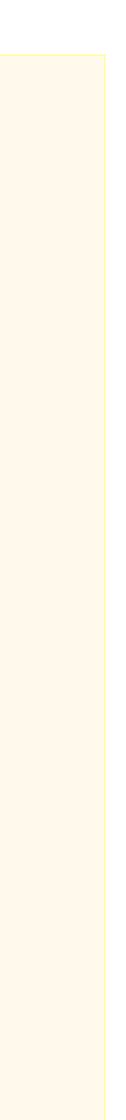

# Aadhar enabled payment system (AEPS)

# Aadhaar Enabled Payment System (AEPS)

AEPS allows bank-to-bank transaction at PoS (MicroATM) with the help of Banking Correspondent

Seed your account with your Aadhaar number

Now do transactions without remembering any PIN

## Aadhar enabled Services

- Balance Enquiry
- Cash Withdrawal
- Cash Deposit
- Aadhaar to Aadhaar
   Funds Transfer

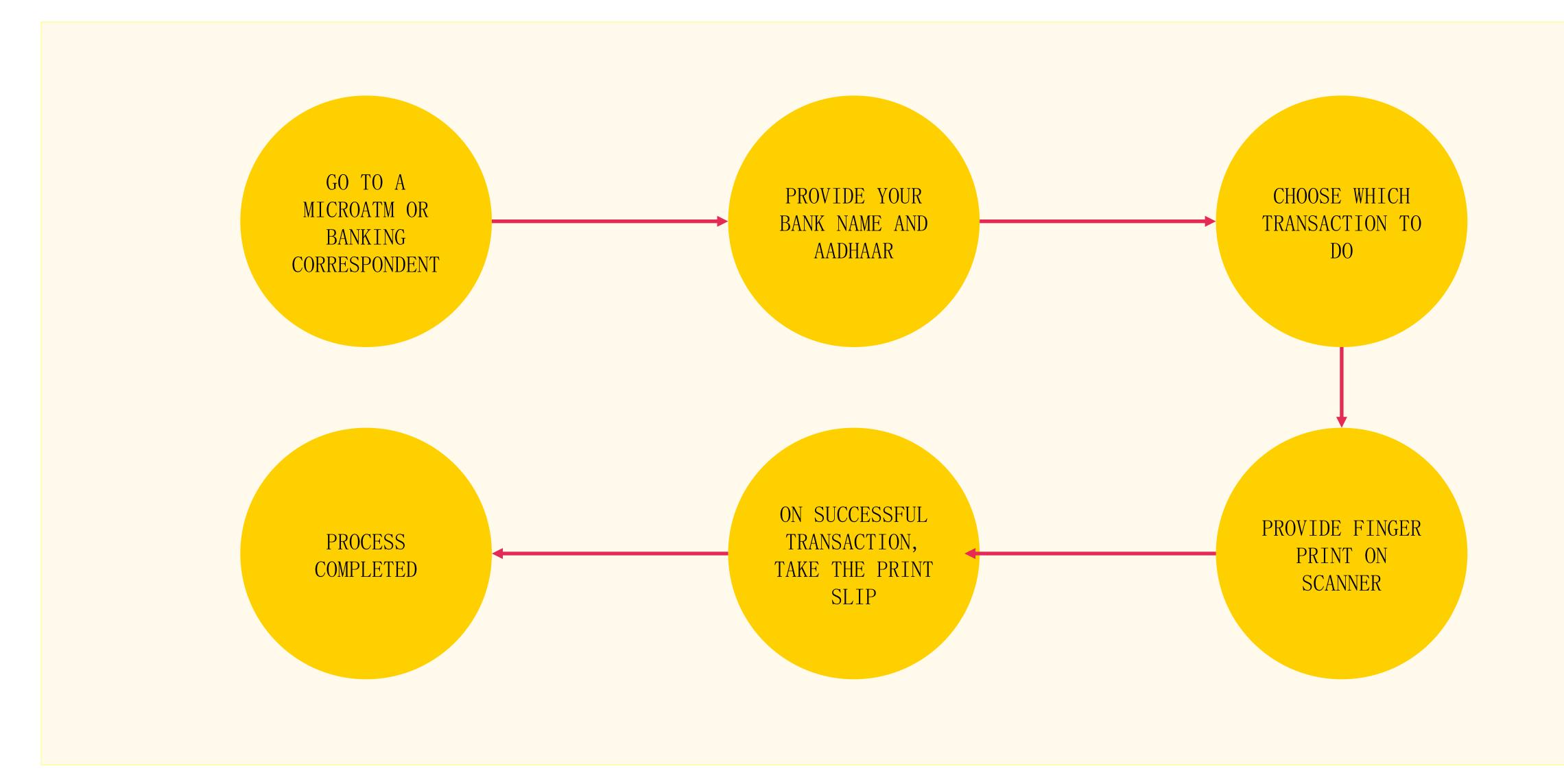

# Key Steps for AEPS Transaction

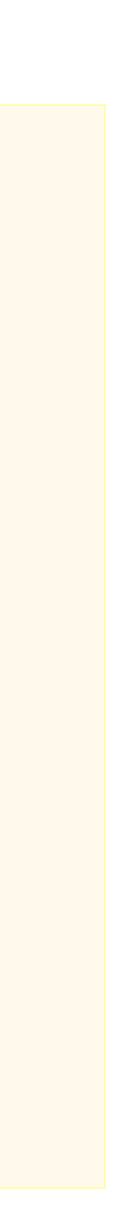

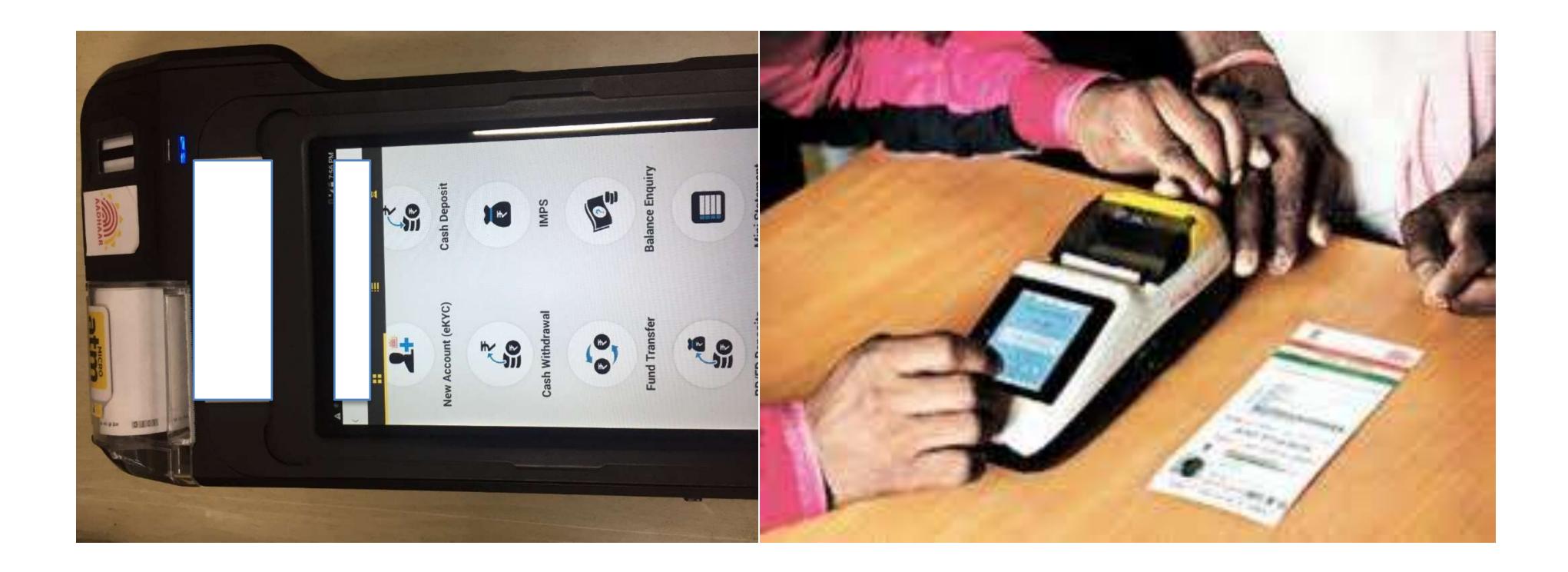

## MicroATM Transaction

# UPI

#### REQUIREMENTS

Smartphone with internet facility

Bank Account details (only for registration)

## Requirements for registration on UPI

#### AVAILABLE APPS (28 BANK APPS)

SBI app, PNB UPI, UPI Collect (ICICI), Axis Pay, Canara Bank UPI, UCO UPI, Union Bank UPI, OBC UPI and 20 other banks

# UPI Registration Process

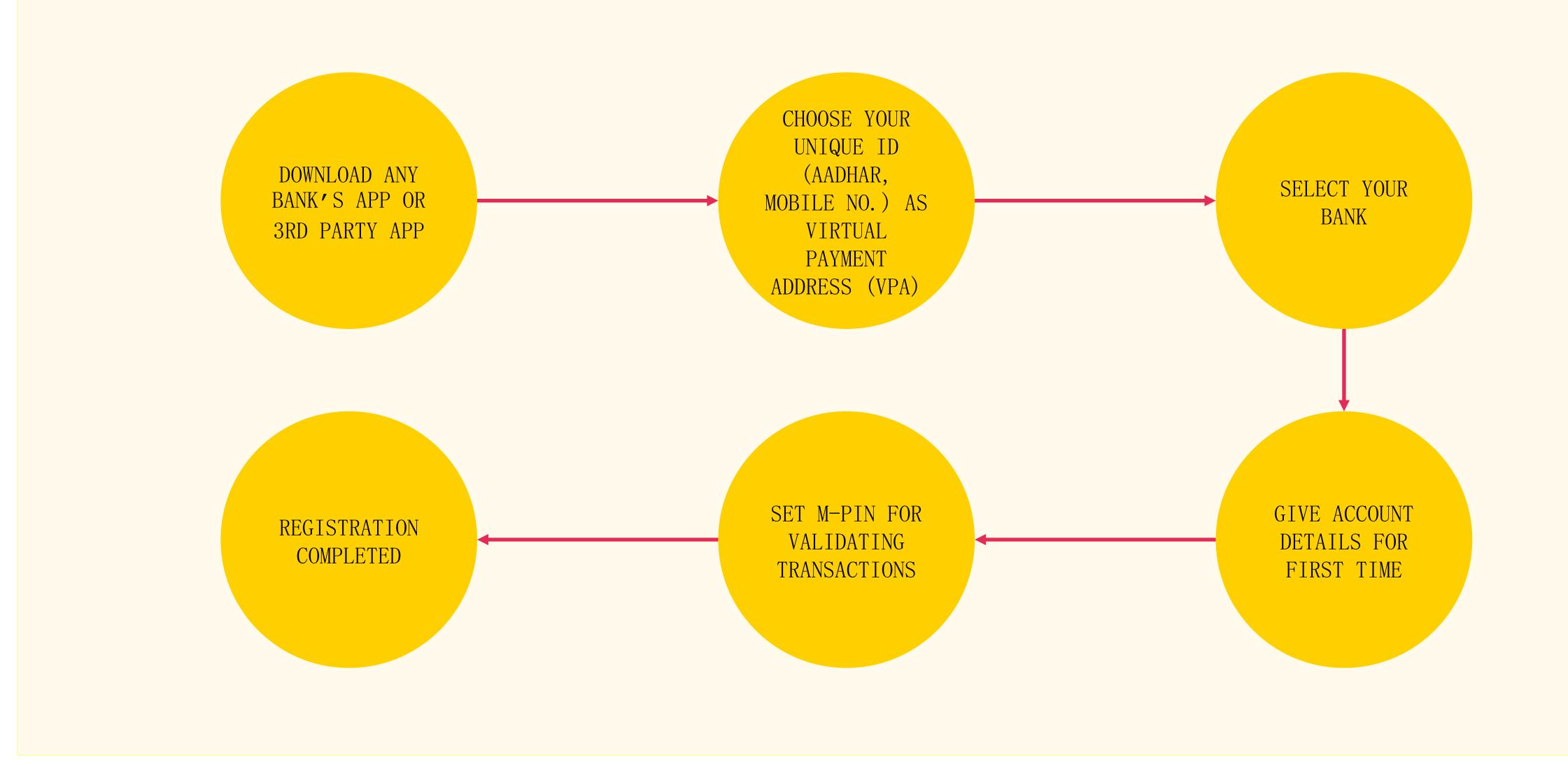

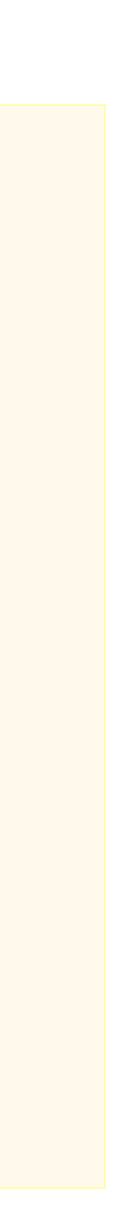

# Registering on UPI

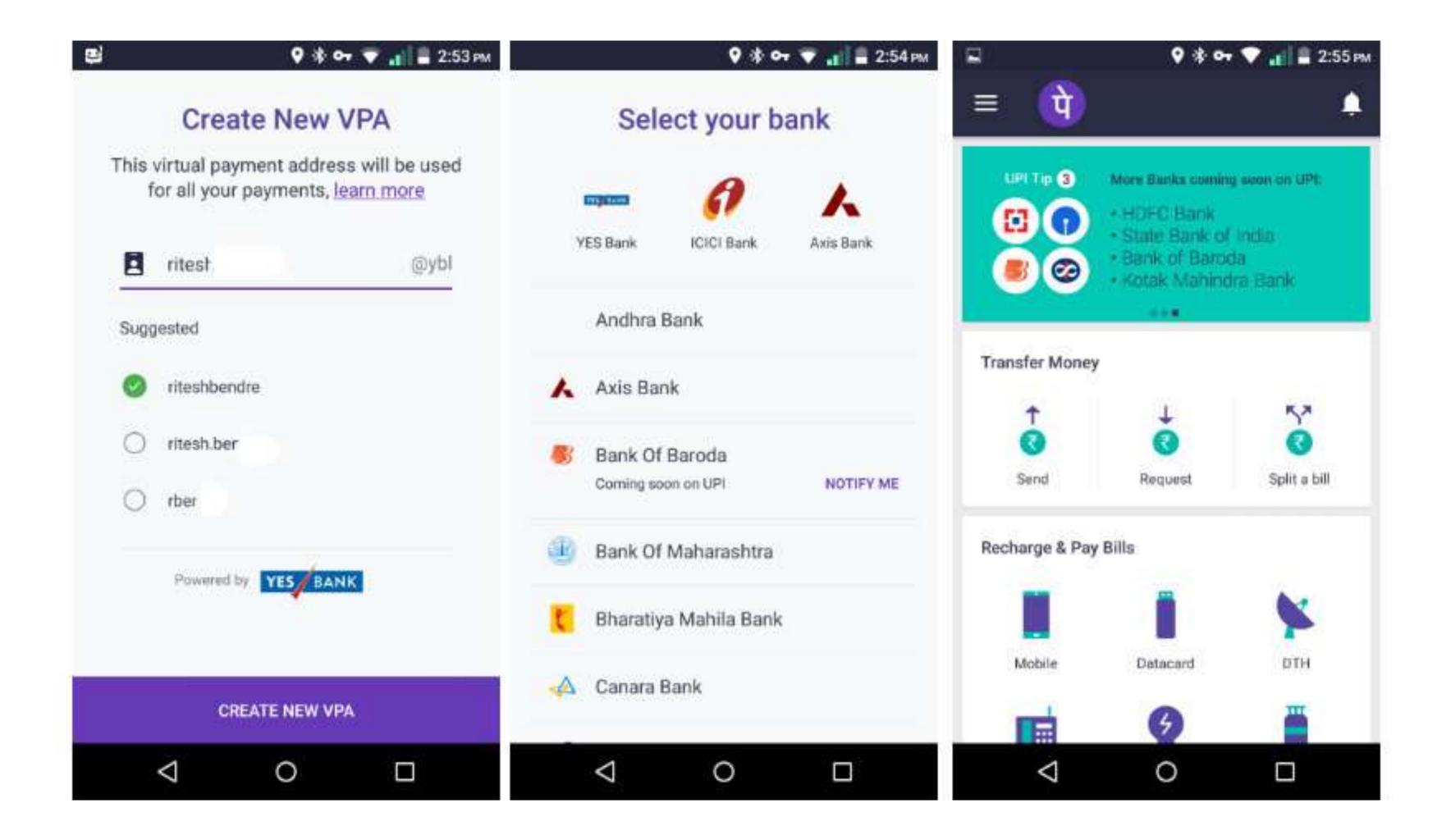

Screenshot taken from http://www.bgr.in/news/unified-payments-interface-heres-how-to-register-send-and-receive-money-using-upi-apps/

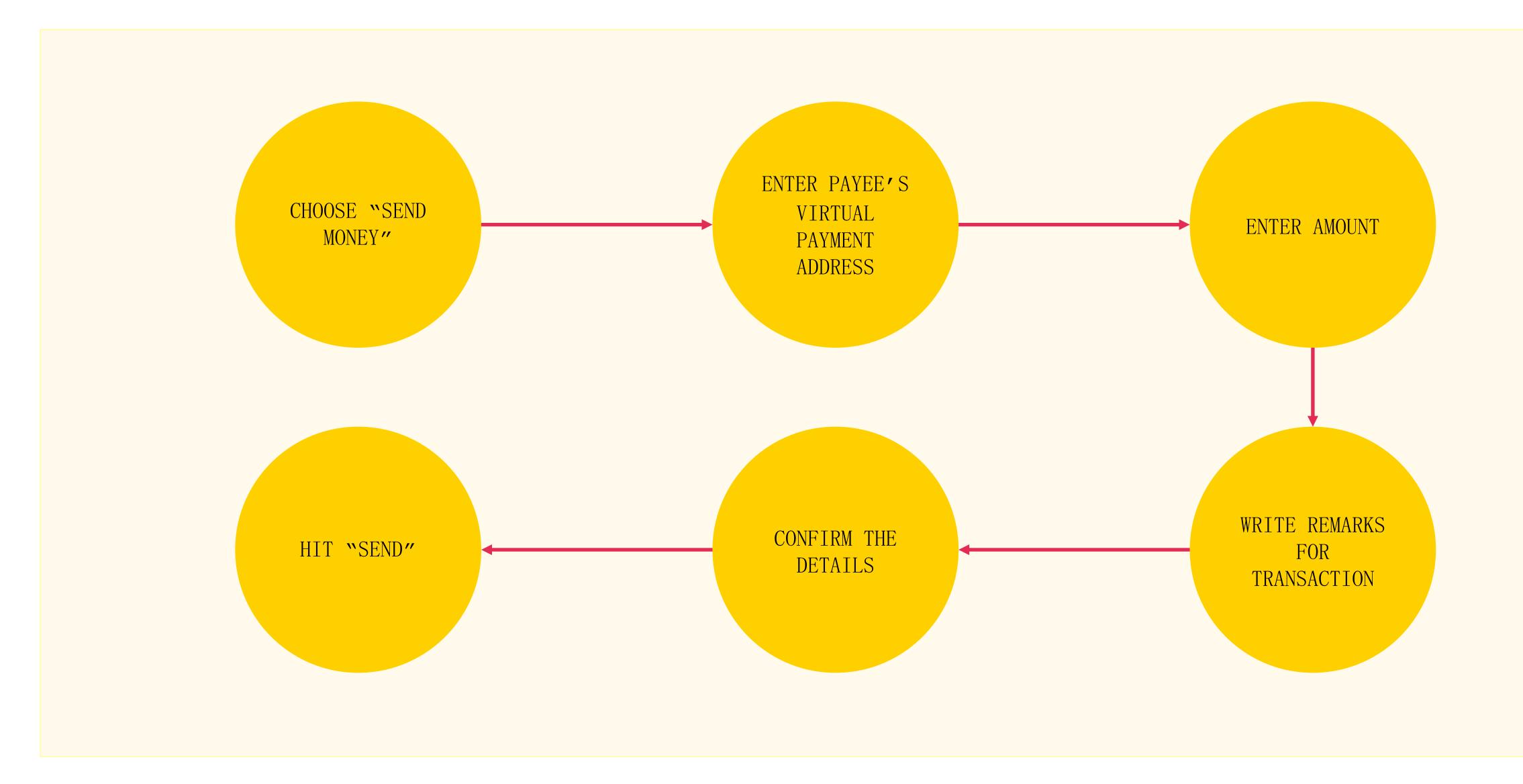

# Sending Money on UPI

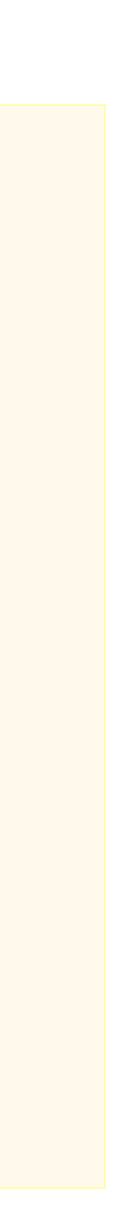

# Sending Money

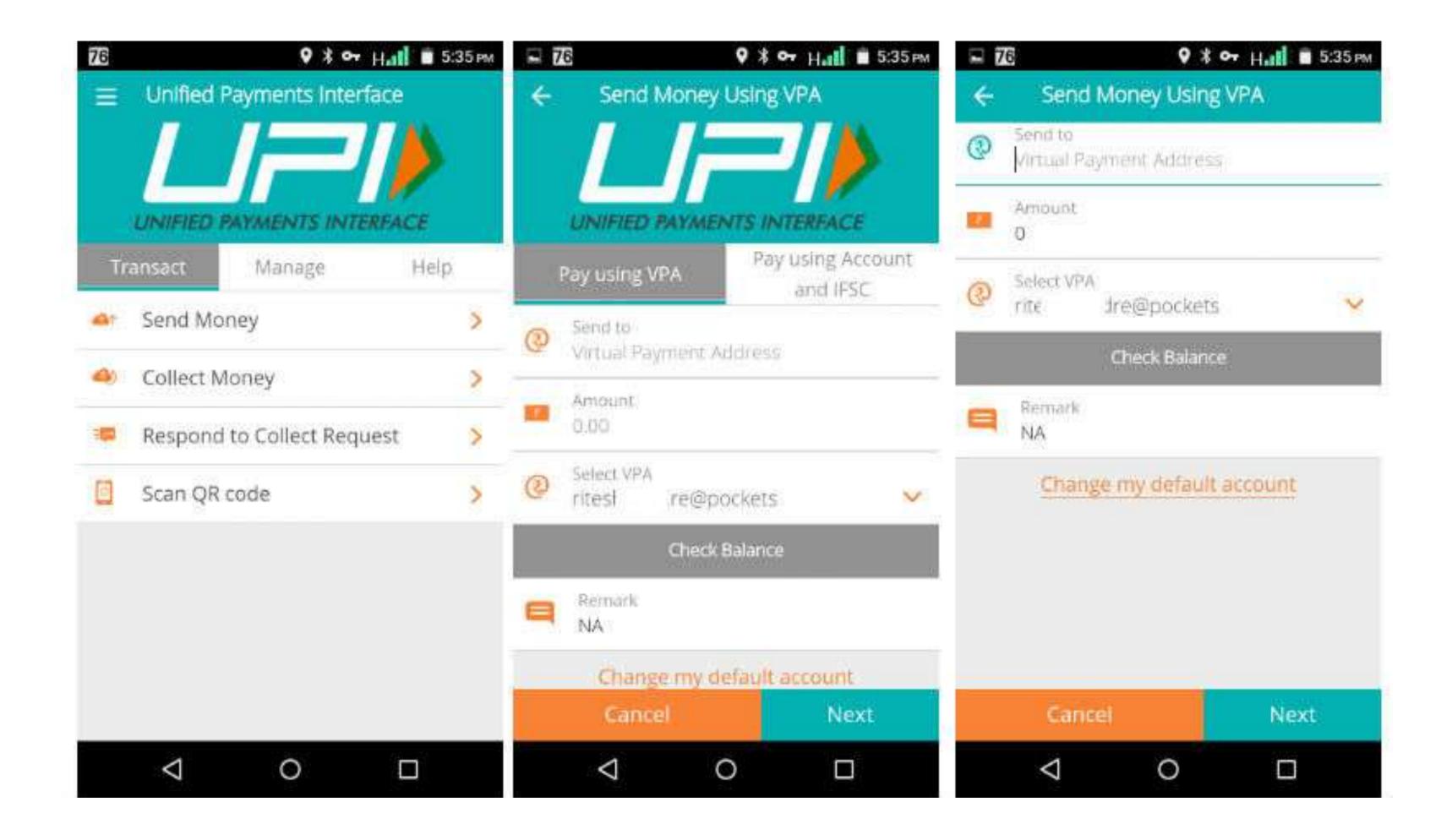

Screenshot taken from http://www.bgr.in/news/unified-payments-interface-heres-how-to-register-send-and-receive-money-using-upi-apps/

# Collecting Money (raise a demand) on UPI

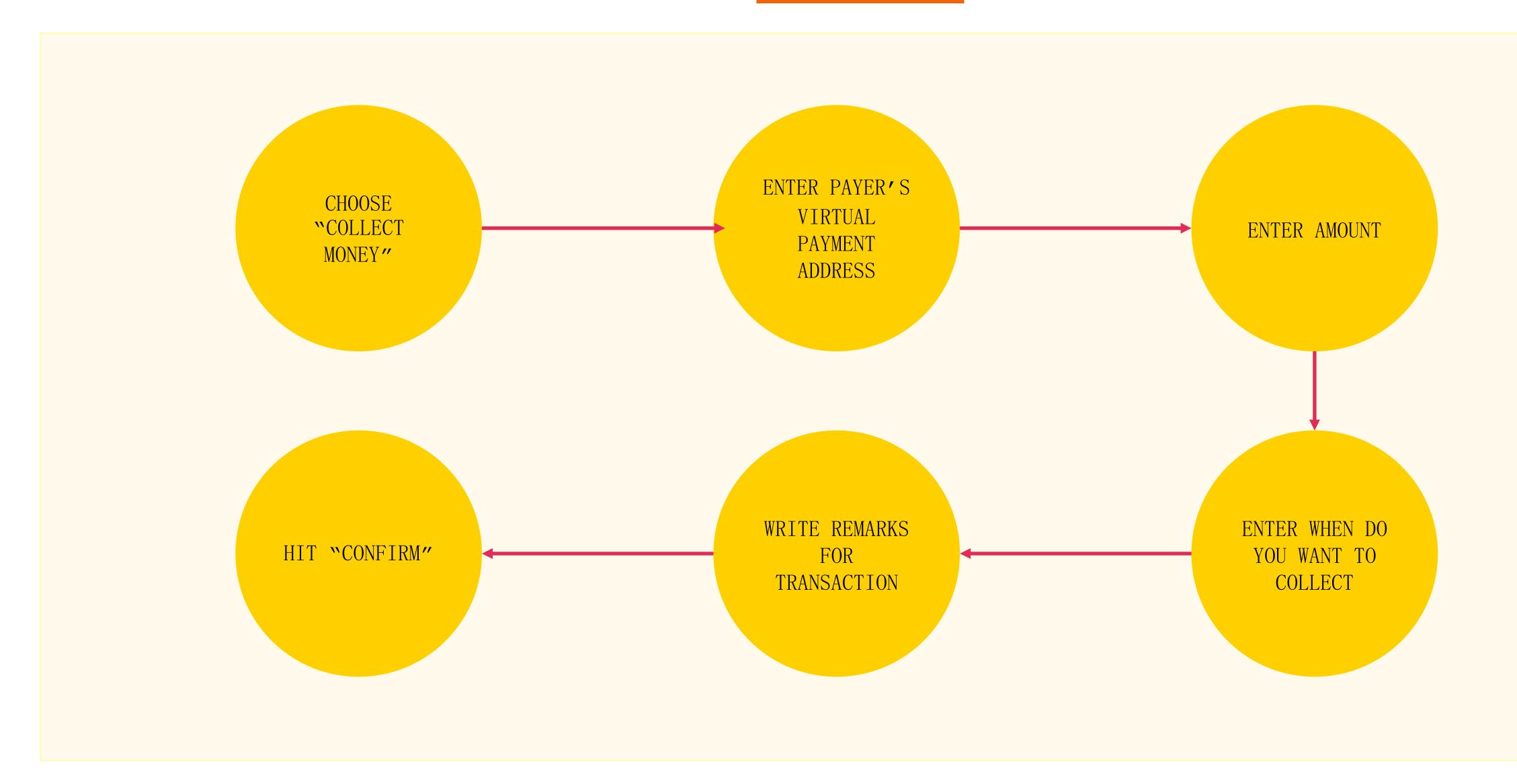

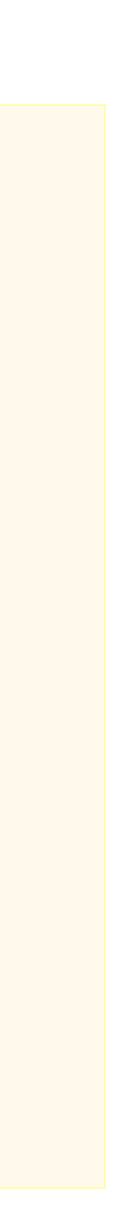

# Collecting Money

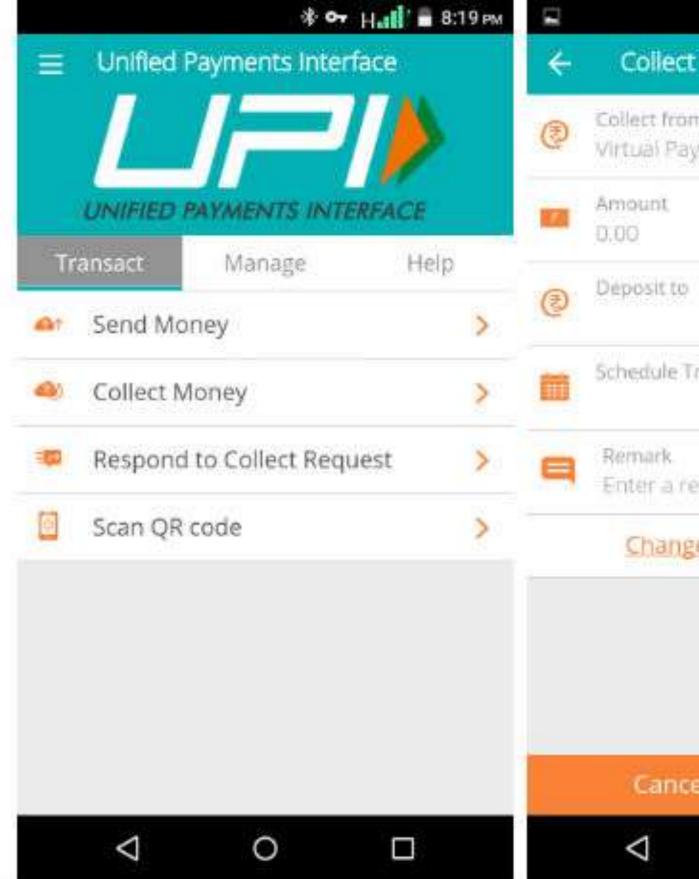

Screenshot taken from http://www.bgr.in/news/unified-payments-interface-heres-how-to-register-send-and-receive-money-using-upi-apps/

| 🕸 🕶 Н' 📲 8:22 рм      | 0 | 🚽 🖓 🕶 Н 📲 8:26 рм                              |
|-----------------------|---|------------------------------------------------|
| t Money using VPA     | ÷ | Collect Money using VPA                        |
| m<br>lyment Address   |   | Confirm request details                        |
|                       | 0 | Collect from<br>Ritesh Bendre<br>rites Ire@ybl |
| Fransaction:          | - | Amount<br>₹100.00                              |
| emark                 | ٩ | Deposit to<br>rites! e@pockets                 |
| ge my default account |   | Schedule Transaction<br>Now                    |
|                       | 9 | Remark<br>Test                                 |
| el Next               |   | Cancel Confirm                                 |
| 0 🗆                   |   | ⊲ o □                                          |

# Wallets

## What are e-wallets?

### Electronic pre-paid payment system, mobile-first

Used in purchasing items on-line with a computer or a smartphone at a store.

An individual's account is required to be linked to the digital wallet to load money in it.

Most banks have their e-wallets and some private companies

# Using Wallets

Consumer Wallet Limits: Rs. 20,000/month for all. Rs. 1 lakh/month with KYC

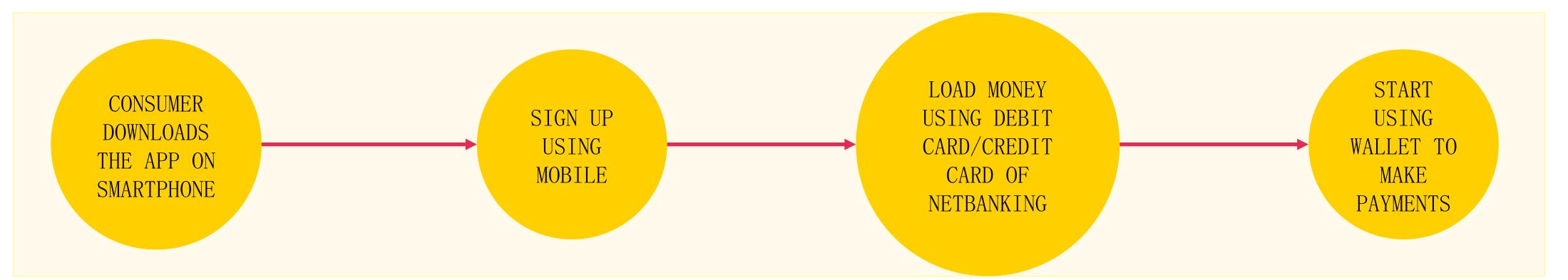

Merchant Wallet Limits: Rs. 50,000/month with Self Declaration. Rs. 1 lakh/month with KYC

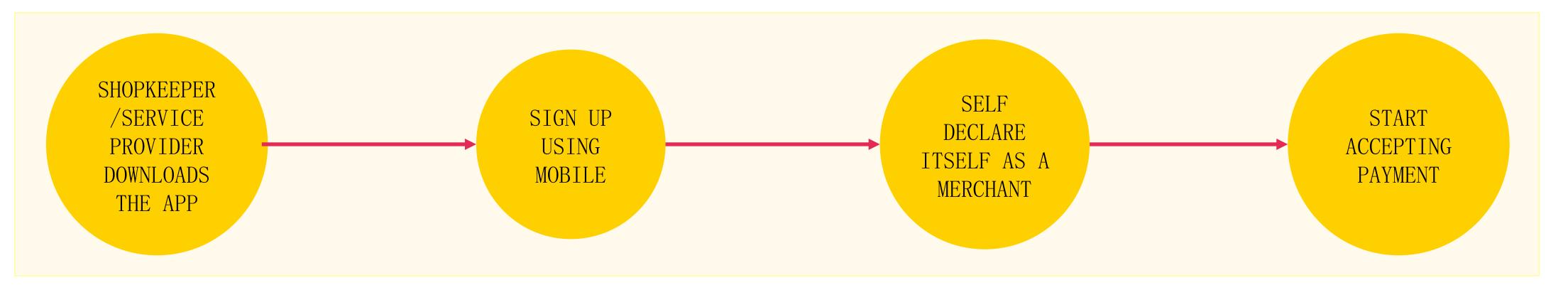

Basic Requirements to Start Using a Wallet: Bank Account, Smartphone, 2G/3G Connection & A Free Wallet App

# Point of Sale (PoS)

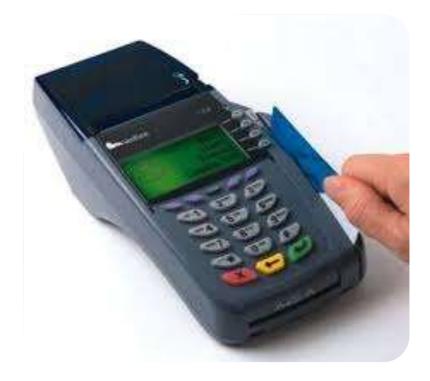

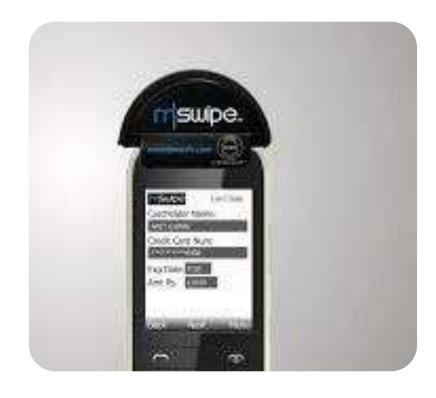

PHYSICAL POS

Physical Card Swiping - PTSN Phone connected with external with landline / GPRS enabled POS device through jack / Bluetooth

# Types of PoS

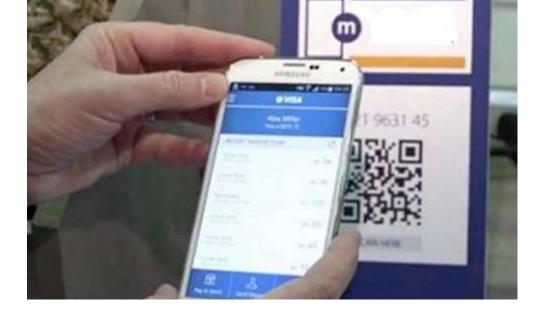

MPOS

V-POS

Virtual E-payment Gateway

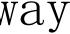

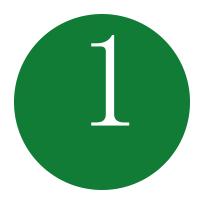

#### SWIPE A DEBIT/CREDIT CARD ON THE POS MACHINE

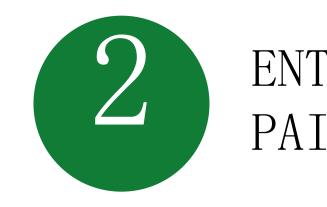

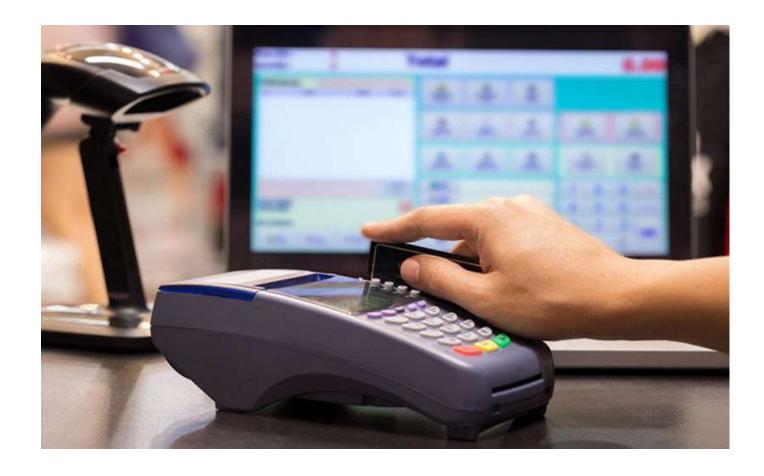

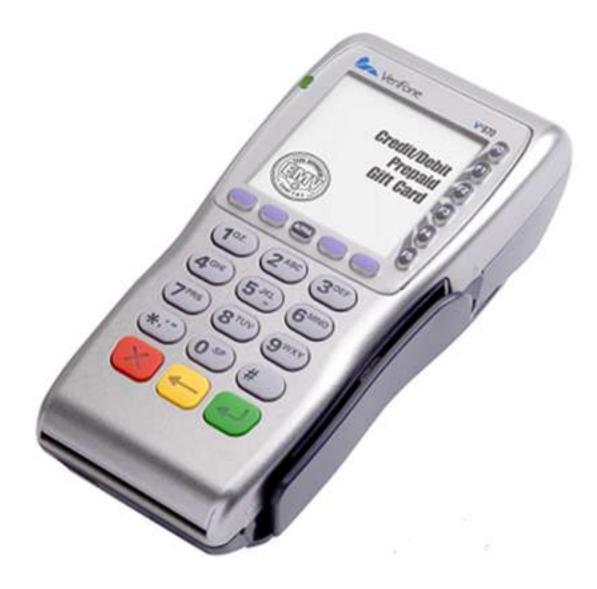

Physical PoS

#### ENTER AMOUNT TO BE PAID AND PIN

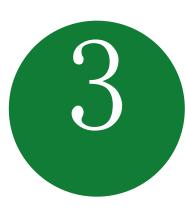

#### GENERATE RECEIPT

| SureGift                                                                           | 5                                                  |
|------------------------------------------------------------------------------------|----------------------------------------------------|
| ARTEE INDUSTRIES L<br>P) - P/H<br>26/01/2015 15:21:1<br>SUREGIFT P<br>www.suregift | TD (PARK N SHO<br>7 2044628T<br>AYMENT<br>s.com.ng |
| APPROV<br>***CUSTOMER<br>RefCode                                                   |                                                    |
| TIN<br>Voucher Code                                                                | 2044628T<br>49452614                               |
| APPROVED Transacti<br>********<br>N 200.<br>********                               | *****                                              |
| ARTEE INDUSTRIES L<br>P) - P/H                                                     | TD (PARK N SHO                                     |
| ***TAMSLITE<br>www.lisysgr<br>01454593                                             | 5.0.2***<br>oup.com<br>4                           |

# Installation of Physical PoS Terminal

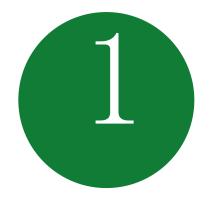

Open / identify current
account for
transactions

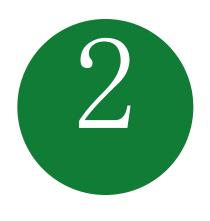

Fill in the application
form (online / at the
branch)

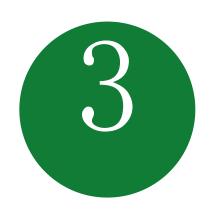

Identify type of PoS required (landline / GPRS)

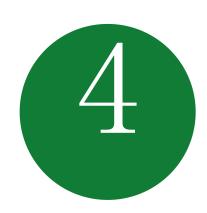

## Submit following documents:

- Proof of business (any one)
  - Shop & establishment registration certificate
  - VAT certificate
  - Sales tax
- Proof of address
- Photo identity proof of proprietor / partner
- Financial details
  - Bank statement
  - Income tax return

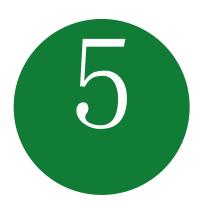

### Acceptance of MDR by merchant

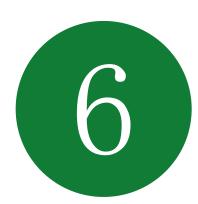

Execution of Merchant Establishment Agreement

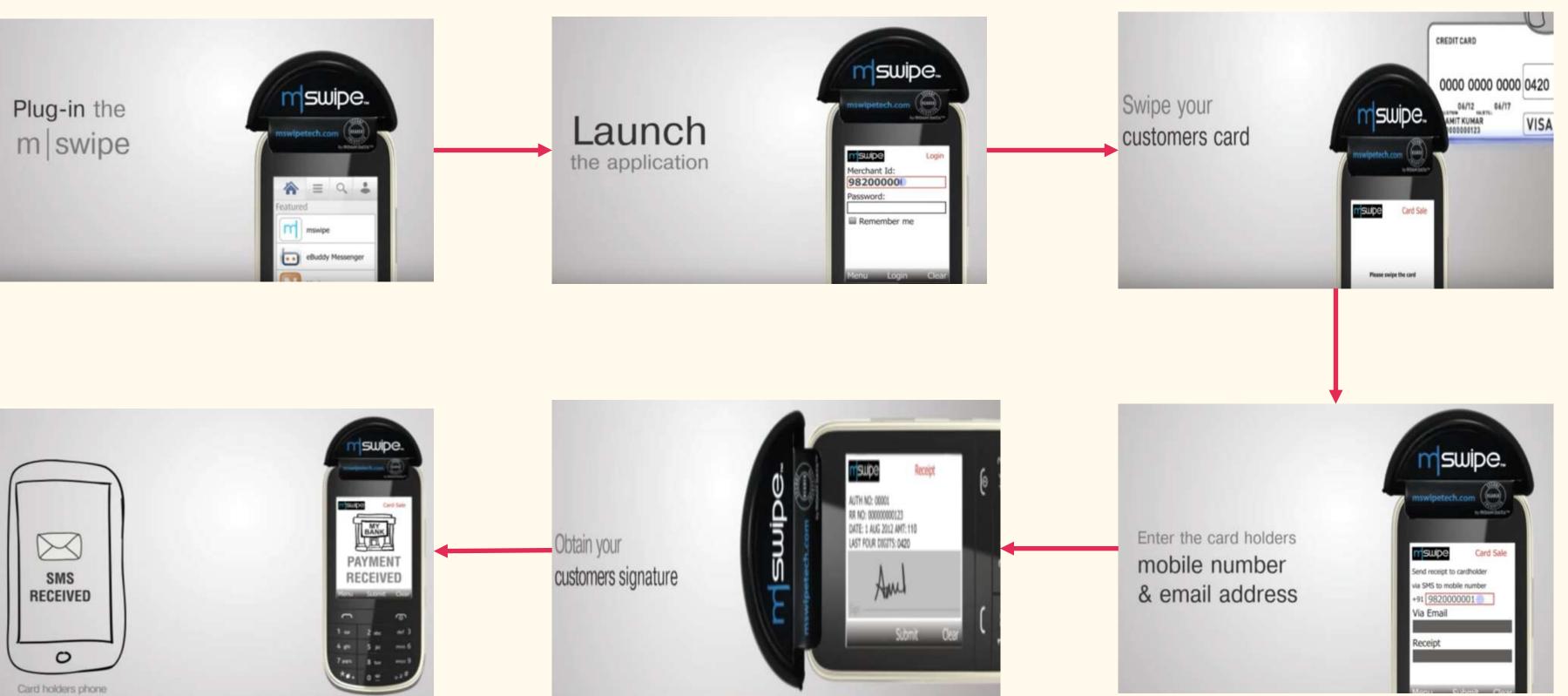

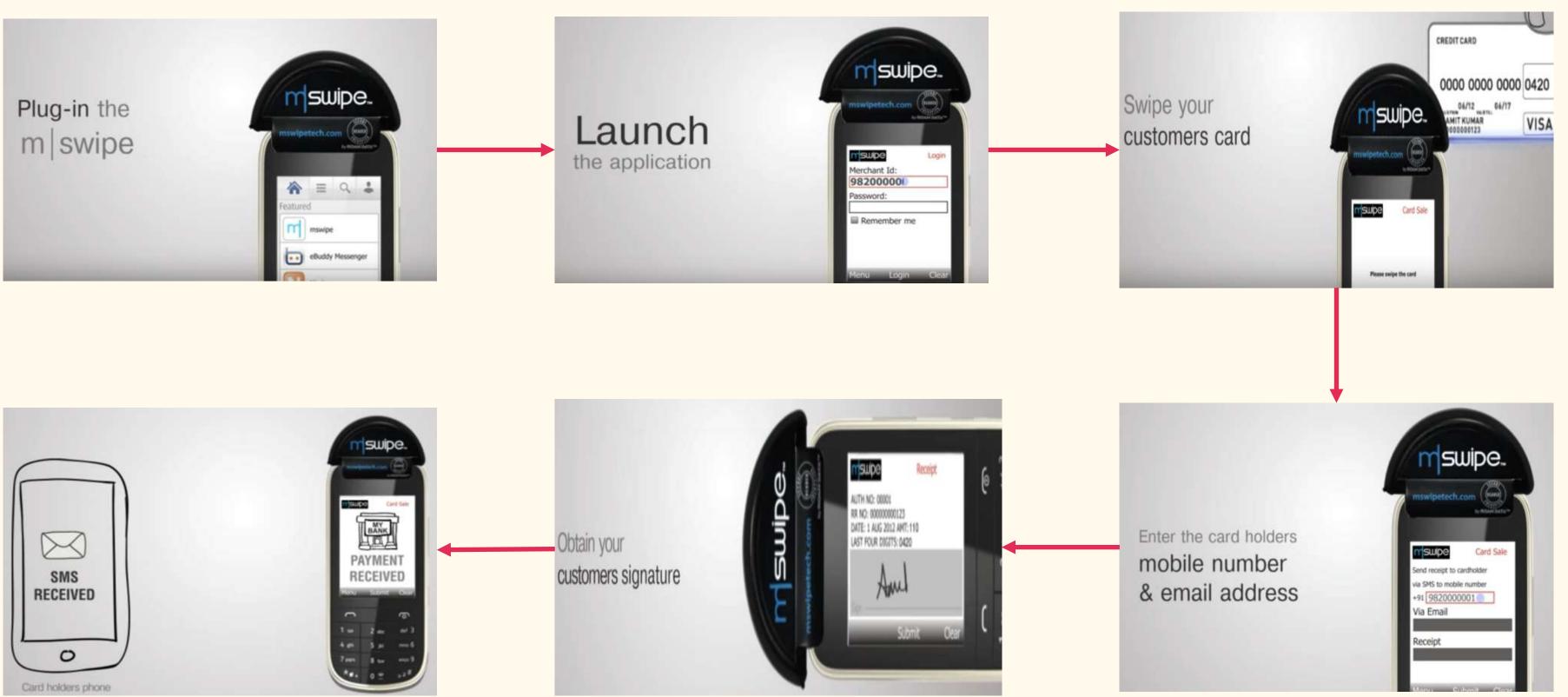

Note: mSwipe is used as an example of MPOS here

# Mobile PoS

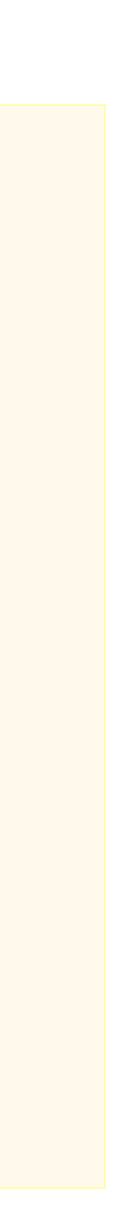

## No PoS machine required

## QR code used for payment to bank account of merchant

Complete privacy of merchant bank account

# V-PoS

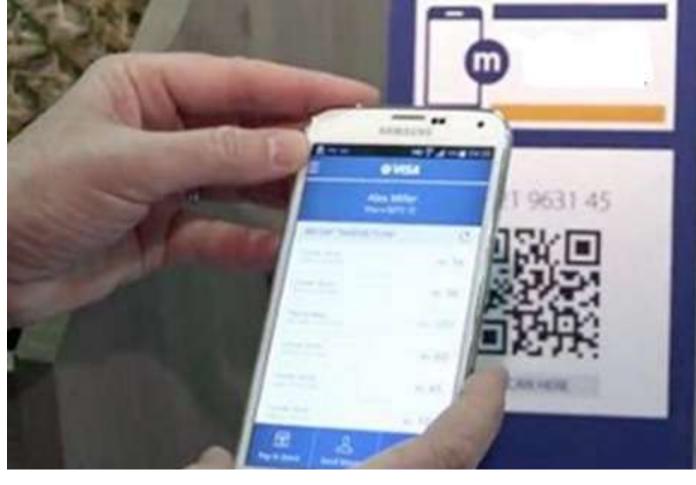

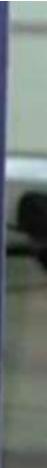

# Must Do Practices

## Register your mobile number at bank for regular information by SMS for every transaction

### Never share your PIN to anyone

Transact at only trusted merchants

## While at ATM, ensure no one is looking over your shoulders

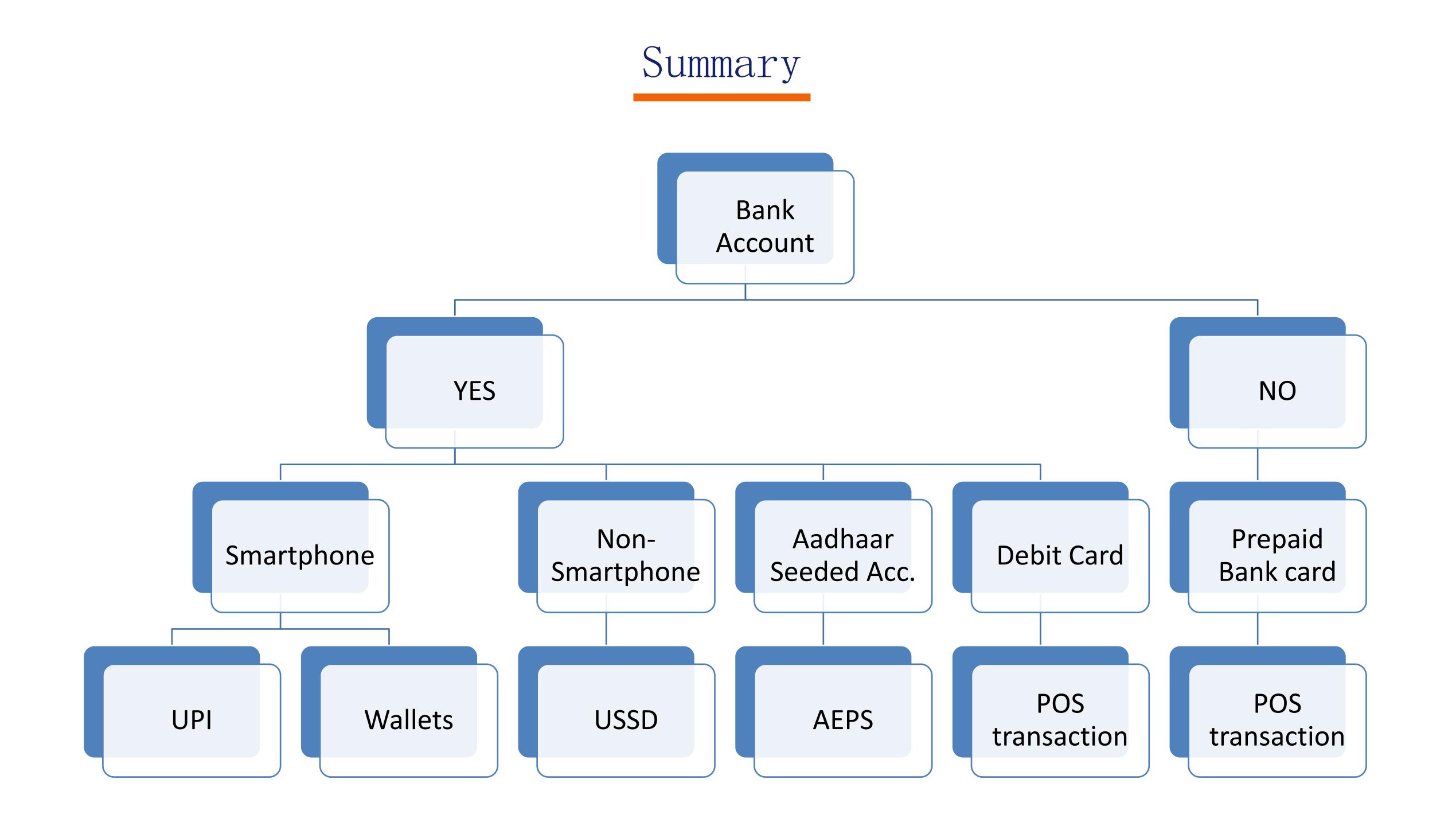